# **centerline**

*Release 1.0.1*

**Filip Todić**

**Jan 23, 2023**

# **CONTENTS:**

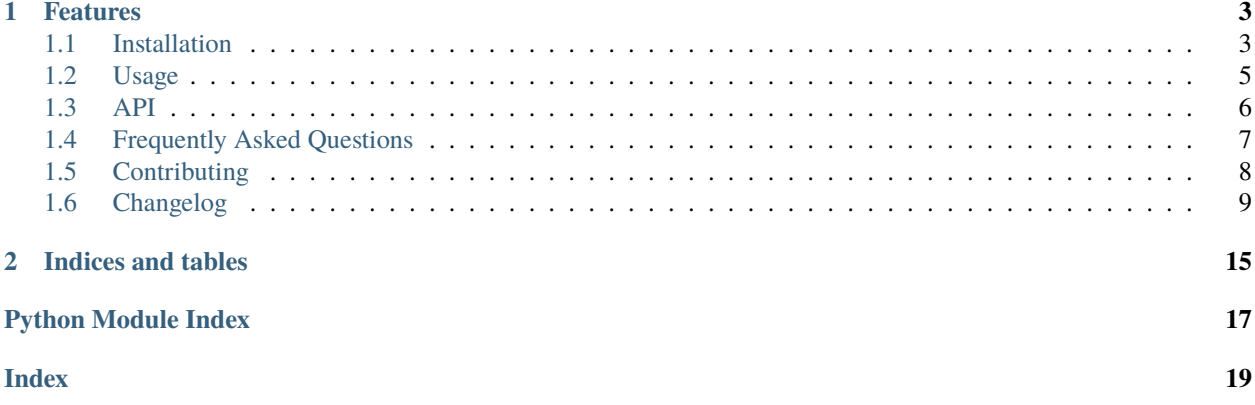

Roads, rivers and similar linear structures are often represented by long and complex polygons. Since one of the most important attributes of a linear structure is its length, extracting that attribute from a polygon can prove to be more or less difficult.

This library tries to solve this problem by creating the the polygon's centerline using the [Voronoi diagram.](https://en.wikipedia.org/wiki/Voronoi_diagram)

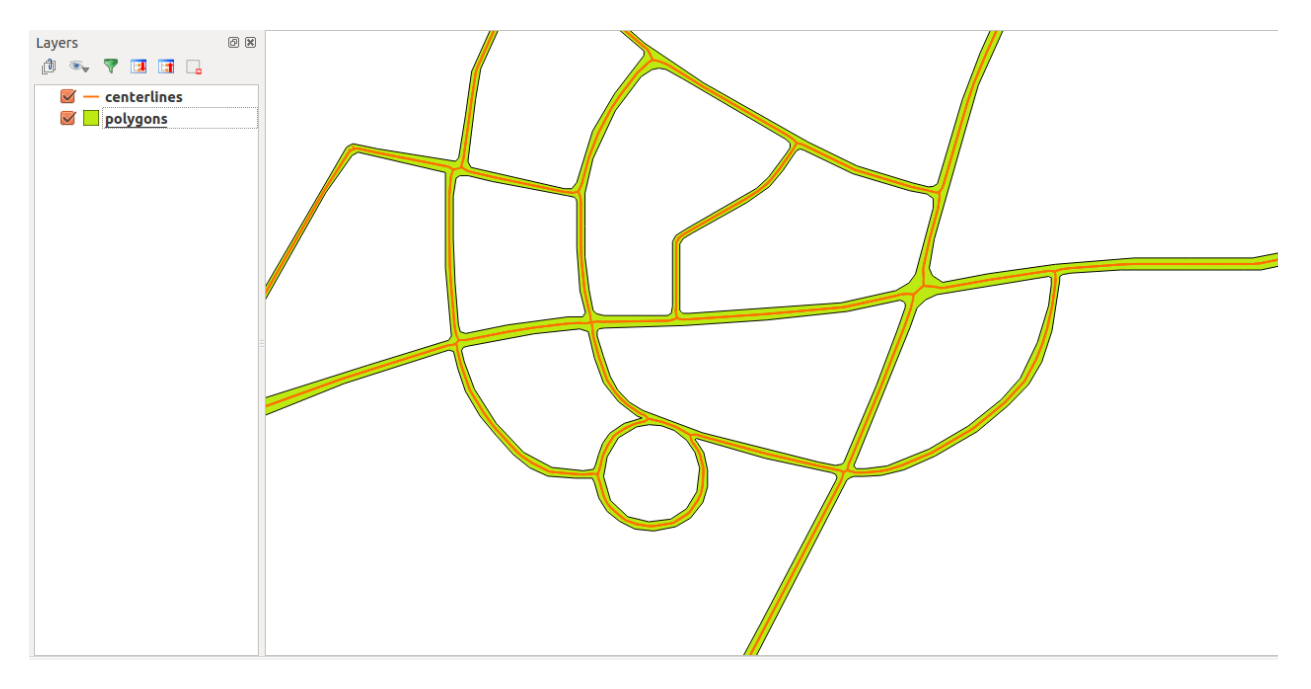

Fig. 1: The source and the output geometry visualized in [QGIS.](https://www.qgis.org/en/site/)

#### **CHAPTER**

### **FEATURES**

<span id="page-6-0"></span>• A command-line script for creating centerlines from a vector source file and saving them into a destination vector file: create\_centerlines

\$ create\_centerlines input.shp output.geojson

• The Centerline class that allows integration into your own workflow.

```
>>> from shapely.geometry import Polygon
>>> from centerline.geometry import Centerline
>>> polygon = Polygon([0, 0], [0, 4], [4, 4], [4, 0])
\gg attributes = {"id": 1, "name": "polygon", "valid": True}
>>> centerline = Centerline(polygon, **attributes)
>>> centerline.id == 1
True
>>> centerline.name
'polygon'
>>> centerline.geoms
<shapely.geometry.base.GeometrySequence object at 0x7f7d24116210>
```
# <span id="page-6-1"></span>**1.1 Installation**

If you want to use the create\_centerline command-line tool, you need to install [GDAL](https://gdal.org/) and the corresponding [python-GDAL](https://pypi.python.org/pypi/GDAL/) version. GDAL is a translator library for raster and vector geospatial data formats whose [binary](https://gdal.org/download.html#binaries) needs to be installed system-wide, whereas python-GDAL should be installed into a [virtual environment.](http://docs.python-guide.org/en/latest/dev/virtualenvs/)

### **1.1.1 Installing GDAL**

#### **GDAL binary**

#### **Linux**

If you are using Linux, the GDAL library is probably already located in one of your distribution's repositories. If so, you can install it using your distribution's package manager, along with the other necessary dependencies.

**Note:** The names of packages may vary between distributions.

If you are using Fedora, run the following command:

\$ sudo dnf install gdal gdal-devel gcc-c++ redhat-rpm-config

#### <span id="page-7-0"></span>**python-GDAL**

Once installed, locate the GDAL's headers and set the *include* path to the CPLUS\_INCLUDE\_PATH and C\_INCLUDE\_PATH environment variables:

```
$ whereis gdal
gdal: /usr/include/gdal /usr/share/gdal
$ export CPLUS_INCLUDE_PATH=/usr/include/gdal/
$ export C_INCLUDE_PATH=/usr/include/gdal/
```
After that, you can proceed to installing GDAL in the virtual environment (i.e. python-GDAL). Please not that the version of [python-GDAL](https://pypi.python.org/pypi/GDAL/) installed in the virtual environment **should correspond as much as possible** to the version of the system-wide installation as much as possible. For instance, if the system-wide installation is 2.1.4, and there is no matching Python library, feel free to install the closest *minor* version (e.g. 2.1.3):

```
$ gdalinfo --version
GDAL 2.1.4, released 2017/06/23
# Activate your virtual environment
$ pip install GDAL==2.1.3
```
#### **See also:**

For more info, visit [Stack Exchange.](http://gis.stackexchange.com/questions/28966/python-gdal-package-missing-header-file-when-installing-via-pip)

### **1.1.2 Installing centerline**

You can download and install the package from [PyPI](https://pypi.python.org/pypi/centerline) using [pip:](https://pypi.python.org/pypi/pip/)

\$ pip install centerline

GDAL can be installed either directly (see *[python-GDAL](#page-7-0)*) or by specifying the gdal extra dependency:

\$ pip install centerline[gdal]

**Warning:** pip install centerline[gdal] can be error-prone because multiple GDAL versions are supported and pip will automatically try to retrieve the latest version which you may or may not have installed system-wide.

### **1.1.3 Development**

If you want to contribute to this library, apart from installing GDAL, you have to:

1. fork and clone the repository:

```
$ git clone git@github.com:user/centerline.git
```
2. install the library in develop mode:

```
$ pip install -e .[dev,gdal,lint,test,docs]
```
3. run the test suite to make sure everything is in order:

\$ tox

### <span id="page-8-0"></span>**1.2 Usage**

### **1.2.1 Command-line interface**

This library provides the create\_centerlines command-line script for creating centerlines from a vector source file and saving them into a destination vector file. The script supports all OGR's vector file formats which enables conversion between different formats:

\$ create\_centerlines input.shp output.geojson

### **1.2.2 Python**

If you want to use the Centerline class directly, you can import it and instatiate it with geometric data (of type shapely.geometry.Polygon or shapely.geometry.MultiPolygon) and the object's attributes (optional):

```
>>> from shapely.geometry import Polygon
>>> from centerline.geometry import Centerline
\gg polygon = Polygon([[0, 0], [0, 4], [4, 4], [4, 0]])
\gg attributes = {"id": 1, "name": "polygon", "valid": True}
>>> centerline = Centerline(polygon, **attributes)
>>> centerline.id == 1
True
>>> centerline.name
'polygon'
>>> centerline.geometry.geoms
<shapely.geometry.base.GeometrySequence object at 0x7f7d24116210>
```
### <span id="page-9-7"></span><span id="page-9-0"></span>**1.3 API**

### <span id="page-9-4"></span>**1.3.1 Module contents**

### **1.3.2 Submodules**

### <span id="page-9-6"></span>**1.3.3 centerline.exceptions module**

<span id="page-9-1"></span>exception centerline.exceptions.CenterlineError(*\*args*, *\*\*kwargs*)

Bases: [Exception](https://docs.python.org/3/library/exceptions.html#Exception)

default\_message = 'An error has occured while constucting the centerline.'

<span id="page-9-3"></span>exception centerline.exceptions.InvalidInputTypeError(*\*args*, *\*\*kwargs*)

Bases: [CenterlineError](#page-9-1)

default\_message = 'Input geometry must be of type shapely.geometry.Polygon or shapely.geometry.MultiPolygon!'

exception centerline.exceptions.TooFewRidgesError(*\*args*, *\*\*kwargs*)

Bases: [CenterlineError](#page-9-1)

default\_message = 'Number of produced ridges is too small. Please adjust your interpolation distance.'

<span id="page-9-2"></span>exception centerline.exceptions.UnsupportedVectorType(*\*args*, *\*\*kwargs*)

Bases: [CenterlineError](#page-9-1)

default\_message = 'No OGR driver was found for the provided file.'

### <span id="page-9-5"></span>**1.3.4 centerline.converters module**

#### centerline.converters.get\_ogr\_driver(*filepath*)

Get the OGR driver based on the file's extension.

#### **Parameters**

**filepath**  $(str)$  $(str)$  $(str)$  – file's path

#### **Raises**

[UnsupportedVectorType](#page-9-2) – unsupported extension

#### **Returns**

OGR driver

### **Return type**

osgeo.ogr.Driver

### <span id="page-10-3"></span><span id="page-10-2"></span>**1.3.5 centerline.geometry module**

<span id="page-10-1"></span>class centerline.geometry.Centerline(*input\_geometry*, *interpolation\_distance=0.5*, *\*\*attributes*)

Bases: [object](https://docs.python.org/3/library/functions.html#object)

Create a centerline object.

The attributes are copied and set as the centerline's attributes.

#### **Parameters**

- input\_geometry (shapely.geometry.Polygon or shapely.geometry. MultiPolygon) – input geometry
- interpolation\_distance  $(fload, optional)$  densify the input geometry's border by placing additional points at this distance, defaults to 0.5 [meter]

#### **Raises**

[exceptions.InvalidInputTypeError](#page-9-3) – input geometry is not of type shapely.geometry. Polygon or shapely.geometry.MultiPolygon

#### assign\_attributes\_to\_instance(*attributes*)

Assign the attributes to the [Centerline](#page-10-1) object.

**Parameters**

 $attributes (dict) - polygon's attributes$  $attributes (dict) - polygon's attributes$  $attributes (dict) - polygon's attributes$ 

#### input\_geometry\_is\_valid()

Input geometry is of a shapely.geometry.Polygon or a shapely.geometry.MultiPolygon.

**Returns** geometry is valid

**Return type**

[bool](https://docs.python.org/3/library/functions.html#bool)

# <span id="page-10-0"></span>**1.4 Frequently Asked Questions**

### **1.4.1 QH6214 qhull input error: not enough points to construct initial simplex**

This error occurs when there is an inconsistency in units. For example, the input data is in [EPSG:4326](https://epsg.io/4326) which uses degrees, whereas the create\_centerline script's default border density is in meters.

There are two possible solutions to this problem:

1. Specify the border density in degrees

\$ create\_centerlines input.shp output.geojson 0.00001

2. Transform the input data into a metric system (e.g. [EPSG:3857\)](https://epsg.io/3857)

### **1.4.2 The level of detail is too high/The geometry is too complex**

Adjust the create\_centerline's border density parameter. The script is ment to serve a wide range of applications, some of which require a higher level of detail.

Since the [Voronoi diagram](https://en.wikipedia.org/wiki/Voronoi_diagram) is used to calculate the centerline's geometry, that means that depending on the specified border density occasionaly the centerline will have a few branches sticking out. The branches can be removed manually using [QGIS.](https://www.qgis.org/en/site/)

### **1.4.3 Number of produced ridges is too small**

Depending on the polygon's structure and the border density parameter set by the user, the [Voronoi algorithm](https://en.wikipedia.org/wiki/Voronoi_diagram) might not be able to produce enough vertices that lie completely inside the polygon (i.e. do not intersect the polygon's boundary). In that case, the output centerline can be reduced to a single line or even a single point.

When the centerline consists of less than two lines, the TooFewRidgesError is raised, the create\_centerline script skips the geometry in question and continues processing the other geometries.

# <span id="page-11-0"></span>**1.5 Contributing**

To contribute to this project, fork it, clone it and install it in development mode:

```
$ git clone git@github.com:fitodic/centerline.git
$ pip install -e .[dev,gdal,lint,test,docs]
```
The most important dependency for development is [tox.](https://tox.readthedocs.io/en/latest/) It is used for running the test suite, building the documentation and changelog, validation (linting, manifest and PyPI description) and creating a new project release. To validate it is successfully installed, run:

```
$ pip show tox
Name: tox
Version: 3.12.1
Summary: tox is a generic virtualenv management and test command line tool
Home-page: http://tox.readthedocs.org
Author: Holger Krekel, Oliver Bestwalter, Bernát Gábor and others
Author-email: None
License: MIT
Location: /home/username/.virtualenvs/centerline/lib/python3.7/site-packages
Requires: py, filelock, virtualenv, setuptools, six, pluggy, toml
Required-by:
```
### **1.5.1 Tests**

To run the test suite, run:

\$ tox

or more specifically:

\$ tox -e py37-gdal2.3.3

### **1.5.2 Changelog**

This project uses [towncrier](https://github.com/hawkowl/towncrier) for changelog management. You don't need to install it locally since you'll be using it through tox, but please adhere to the following rules:

- 1. For each pull request, create a new file in the *changelog.d* directory with a filename adhering to the *#pr.(feature|bugfix|doc|removal|misc).rst* schema. For example, *changelog.d/23.bugfix.rst* that is submitted in the pull request 23. towncrier will automatically add a link to the note when building the final changelog.
- 2. Wrap symbols like modules, functions, or classes into double backticks so they are rendered in a monospace font.
- 3. If you mention functions or other callables, add parentheses at the end of their names: func() or Class. method(). This makes the changelog a lot more readable.

If you have any doubts, you can always render the changelog to the terminal without changing it:

```
$ tox -e changelog -- --draft
```
### **1.5.3 Documentation**

To build the documentation, run the following command:

\$ tox -e docs

The same command is used for building the documentation on [readthedocs.org.](https://readthedocs.org/)

### **1.5.4 Releasing a new version**

The CI environment should build packages and upload them to the PyPI server when a tag is pushed to *origin*. Therefore, if you want to make a new release, all you have to do is run the *release* environment in *tox*:

```
$ tox -e release
```
This environment will merge the changelogs from the *changelog.d* directory into CHANGELOG.rst, bump the **minor** version (by default) using [bumpversion,](https://github.com/peritus/bumpversion) commit the changes, create a tag and push it all to *origin*.

If you want to make a **patch** release, run:

\$ tox -e release -- patch

If Travis CI builds were successful, the new release should be automatically uploaded to [PyPI.org.](https://pypi.org/)

# <span id="page-12-0"></span>**1.6 Changelog**

The format is based on [Keep a Changelog](http://keepachangelog.com/) and this project adheres to [Semantic Versioning.](http://semver.org/)

Changes for the upcoming release can be found in the *changelog.d* directory in this repository. Do **NOT** add changelog entries here! This changelog is managed by [towncrier](https://github.com/hawkowl/towncrier) and is compiled at release time.

### **1.6.1 1.0.1 (2023-01-23)**

### **Misc**

• Restore Python 3.7+ support and update metadata. [\(#39\)](https://github.com/fitodic/centerline/pull/39)

### **1.6.2 1.0.0 (2023-01-07)**

### **Features**

• Add support for Shapely 2 [\(#30\)](https://github.com/fitodic/centerline/pull/30)

### **Deprecations and Removals**

- **–** The *Centerline* class will no longer extend the Shapely's *MultiLineString* because *Centerline* sets custom attributes which will be prohibited starting from Shapely 2.0. You can use *centerline.geometry* instead of *centerline* wherever you need access to the object's geometry.
	- **–** Drop Python 2.7 support [\(#30\)](https://github.com/fitodic/centerline/pull/30)

### **1.6.3 0.6.4 (2022-09-17)**

### **Bugfixes**

• Fix shapely 2 deprecation warning for iterating multipolygons [\(#34\)](https://github.com/fitodic/centerline/pull/34)

### **1.6.4 0.6.3 (2020-01-02)**

No significant changes.

### **1.6.5 0.6.2 (2020-01-02)**

### **Misc**

• Update the CI deploy stage. [\(#26\)](https://github.com/fitodic/centerline/pull/26)

### **1.6.6 0.6.1 (2020-01-02)**

### **Misc**

• Run the test suite against Python 3.8. [\(#25\)](https://github.com/fitodic/centerline/pull/25)

### **1.6.7 0.6.0 (2019-06-25)**

### **Deprecations and Removals**

• Replace [argparse](https://docs.python.org/3/library/argparse.html) with [Click.](https://click.palletsprojects.com/en/7.x/) This should improve Windows support of the create\_centerline command-line script. [\(#23\)](https://github.com/fitodic/centerline/pull/23)

#### **Misc**

• Convert the package to the [src/ layout](https://setuptools.readthedocs.io/en/latest/setuptools.html#using-a-src-layout) and the tests to [pytest.](https://docs.pytest.org/en/latest/) The modules have been renamed, and the Centerline class has been refactored to enable overrides. [\(#23\)](https://github.com/fitodic/centerline/pull/23)

### **1.6.8 0.5.2 (2019-01-27)**

#### **Fixed**

• Package versioning that caused a broken upload

### **1.6.9 0.5.1 (2019-01-27)**

### **Changed**

• Set the minimum GDAL version to 2.3.3

### **Fixed**

• Drop the path keyword argument from fiona.open calls [#20.](https://github.com/fitodic/centerline/issues/20)

#### **Removed**

• Python 3.5 support

### **1.6.10 0.5.0 (2018-09-09)**

#### **Added**

• MultiPolygon support

### **1.6.11 0.4.2 (2018-08-22)**

#### **Added**

• GDAL 2.3.1 to the CI configuration

### **Changed**

- Moved the coverage configuration to setup.cfg
- Moved the package's metadata to setup.cfg

### **Fixed**

• Error when MultiLineString degenerates into LineString [\(#14\)](https://github.com/fitodic/centerline/issues/14). Thanks [mxwell!](https://github.com/mxwell)

### **Removed**

- MANIFEST.in
- Centerline **from the** centerline **namespace. To import the** Centerline class, use from centerline.main import Centerline

### **1.6.12 0.4.1 (2018-01-07)**

### **Fixed**

• Ignore the osgeo package when building the documentation on [readthedocs.org.](https://readthedocs.org/)

### **1.6.13 0.4.0 (2018-01-07)**

### **Added**

• Sphinx documentation

### **Fixed**

• Add a comma to the list of development requirements

### **1.6.14 0.3.0 (2017-11-26)**

### **Added**

- pylama and isort configuration
- pylama and isort checks in the Travis build
- utils and io modules
- create\_centerlines script and function for creating centerlines that is format agnotic. All OGR vector file formats should be supported.

### **Changed**

- The Centerline class extends Shapely's MultiLineString class
- Replaced the shp2centerline script with create\_centerlines

### **Removed**

- Support for GDAL<2.0
- Support for Fiona<1.7
- shp2centerline script

### **1.6.15 0.2.1 (2017-06-18)**

#### **Fixed**

• Read the README.rst from setup.py

### **1.6.16 0.2.0 (2017-06-18)**

### **Added**

- CHANGELOG.md
- .coveragerc
- Travis CI configuration
- Test and package configuration in setup.cfg
- Use pytest for test execution
- Test the import of the Centerline class

### **Changed**

- MANIFEST.in
- .gitignore
- Reorganize the project's requirements (both in \*.txt files and setup.py)
- Fix PEP8 errors in setup.py
- Convert README from MarkDown to ReStructuredText

### **1.6.17 0.1.0 (2016-01-15)**

### **Added**

- The Centerline class
- The logic for calculating the centerline of a polygon
- The shp2centerline command for converting polygons from a Shapefile into centerlines and saving them into another Shapefile

# **CHAPTER**

**TWO**

# **INDICES AND TABLES**

- <span id="page-18-0"></span>• genindex
- modindex
- search

# **PYTHON MODULE INDEX**

<span id="page-20-0"></span>c

centerline, [6](#page-9-4) centerline.converters, [6](#page-9-5) centerline.exceptions, [6](#page-9-6) centerline.geometry, [7](#page-10-2)

# **INDEX**

# <span id="page-22-0"></span>A

assign\_attributes\_to\_instance() (*centerline.geometry.Centerline method*), [7](#page-10-3)

# C

centerline module, [6](#page-9-7) Centerline (*class in centerline.geometry*), [7](#page-10-3) centerline.converters module, [6](#page-9-7) centerline.exceptions module, [6](#page-9-7) centerline.geometry module, [7](#page-10-3) CenterlineError, [6](#page-9-7)

# D

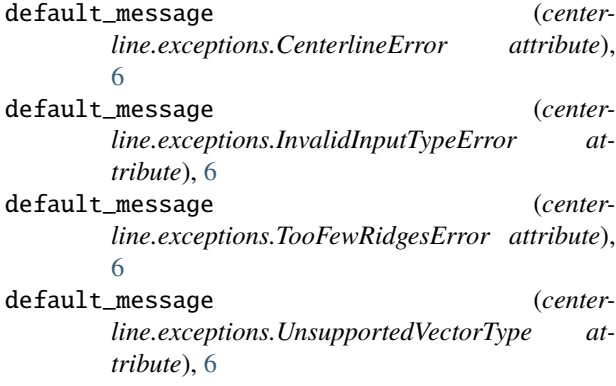

# G

get\_ogr\_driver() (*in module centerline.converters*), [6](#page-9-7)

# I

input\_geometry\_is\_valid() (*centerline.geometry.Centerline method*), [7](#page-10-3) InvalidInputTypeError, [6](#page-9-7)

# M

module centerline, [6](#page-9-7) centerline.converters, [6](#page-9-7) centerline.exceptions, [6](#page-9-7) centerline.geometry, [7](#page-10-3)

### T

TooFewRidgesError, [6](#page-9-7)

### U

UnsupportedVectorType, [6](#page-9-7)